# 专属主机

# 计费说明

文档版本 01 发布日期 2023-11-21

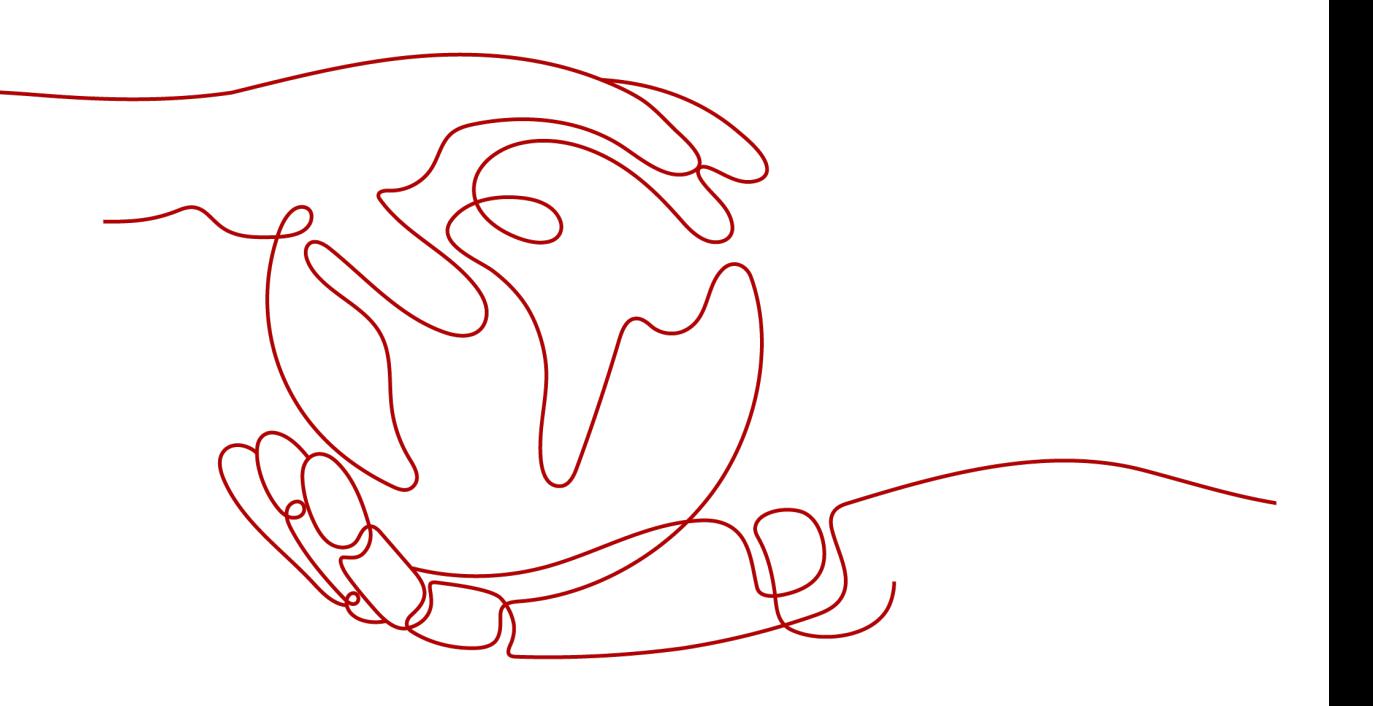

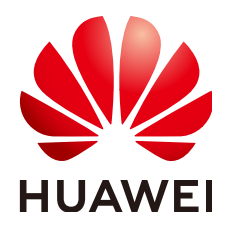

#### 版权所有 **©** 华为技术有限公司 **2024**。 保留一切权利。

非经本公司书面许可,任何单位和个人不得擅自摘抄、复制本文档内容的部分或全部,并不得以任何形式传 播。

#### 商标声明

**SI** 和其他华为商标均为华为技术有限公司的商标。 本文档提及的其他所有商标或注册商标,由各自的所有人拥有。

#### 注意

您购买的产品、服务或特性等应受华为公司商业合同和条款的约束,本文档中描述的全部或部分产品、服务或 特性可能不在您的购买或使用范围之内。除非合同另有约定,华为公司对本文档内容不做任何明示或暗示的声 明或保证。

由于产品版本升级或其他原因,本文档内容会不定期进行更新。除非另有约定,本文档仅作为使用指导,本文 档中的所有陈述、信息和建议不构成任何明示或暗示的担保。

# 华为技术有限公司

地址: 深圳市龙岗区坂田华为总部办公楼 邮编:518129

网址: <https://www.huawei.com>

客户服务邮箱: support@huawei.com

客户服务电话: 4008302118

安全声明

# 漏洞处理流程

华为公司对产品漏洞管理的规定以"漏洞处理流程"为准,该流程的详细内容请参见如下网址: <https://www.huawei.com/cn/psirt/vul-response-process> 如企业客户须获取漏洞信息,请参见如下网址: <https://securitybulletin.huawei.com/enterprise/cn/security-advisory>

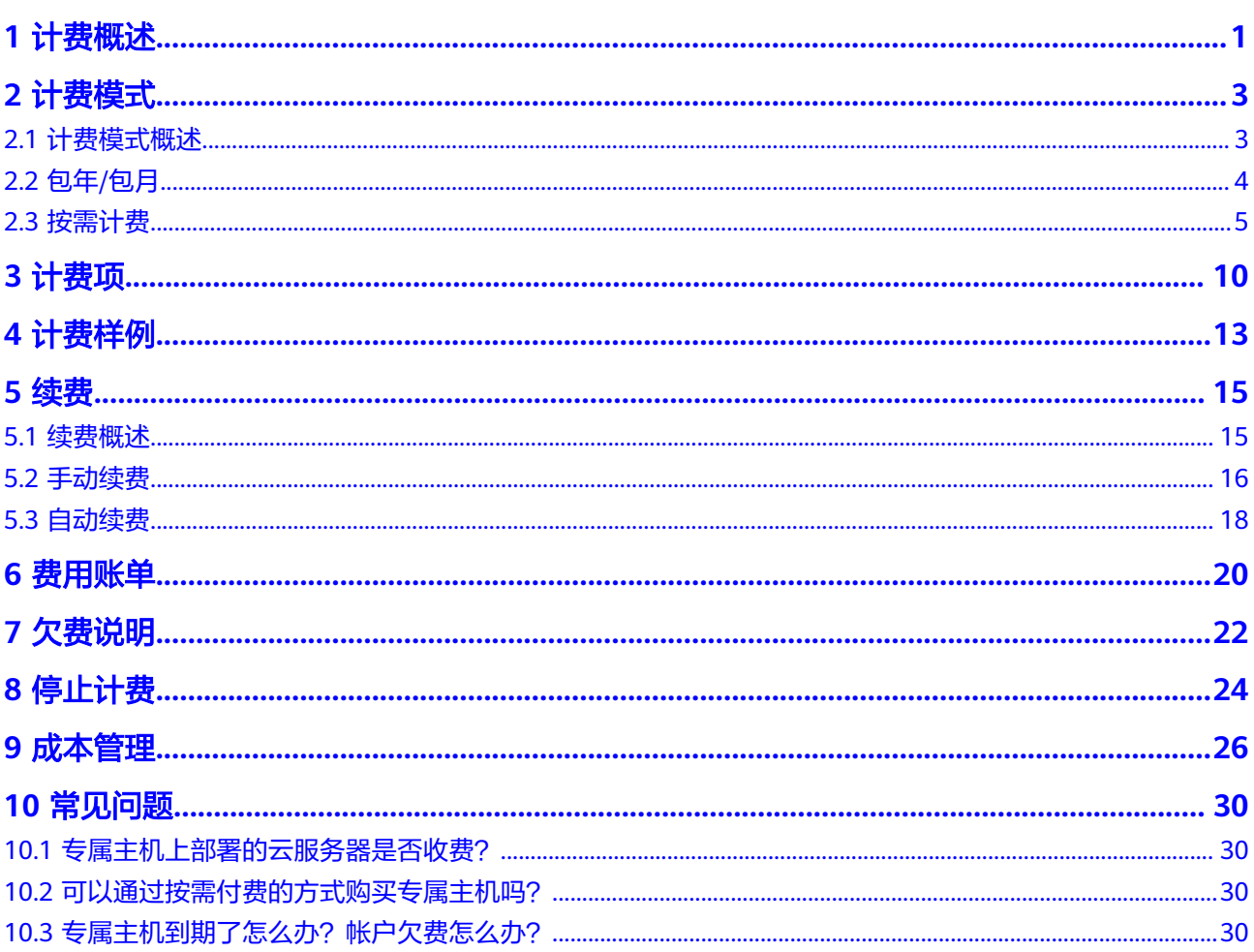

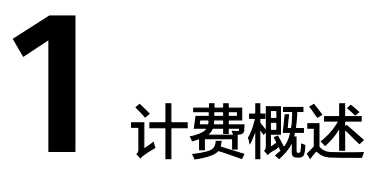

<span id="page-4-0"></span>通过阅读本文,您可以快速了解专属主机 DeH的计费模式、计费项、续费、欠费等主 要计费信息。

● 计费模式

专属主机仅提供包年/包月的计费模式。包年/包月是一种预付费模式,即先付费再 使用,按照订单的购买周期进行结算。因此在购买之前,您必须确保账户余额充 足。关于包年/包月计费模式的详细介绍请参[见包年](#page-7-0)**/**包月。

购买专属主机后,您可以在专属主机中创建指定规格的ECS。专属主机中创建的 ECS免费,ECS关联的镜像、弹性公网IP、云硬盘、云备份等资源采取按需计费的 方式单独收费。关于按需计费模式的详细介绍请参见<mark>按需计费</mark>。

#### ● 计费项

专属主机的计费项由专属主机、镜像、弹性公网IP、云硬盘、云备份等组成。了 解每种计费项的计费因子、计费公式等信息,请参考<mark>计费项</mark>。

如需了解实际场景下的计费样例以及各计费项的费用计算过程,请参见<del>计</del>**费样** [例](#page-16-0)。

#### ● 续费

包年/包月专属主机在到期后会影响专属主机的正常运行。如果您想继续使用专属 主机,需要在规定的时间内为专属主机进行续费,否则专属主机资源将会自动释 放,数据也可能会丢失。续费包括手动续费和自动续费两种方式,您可以根据需 求选择。了解更多关于续费的信息,请参见<mark>续费概述</mark>。

#### ● 费用账单

您可以在"费用中心 > 账单管理"查看与专属主机相关的流水和明细账单,以便 了解您的消费情况。如需了解具体操作步骤,请参见<mark>费用账单</mark>。

● 欠费

在使用专属主机时,账户的可用额度小于待结算的账单,即被判定为账户欠费。 欠费后,可能会影响专属主机资源的正常运行,需要及时充值。详细介绍请参见 [欠费说明。](#page-25-0)

停止计费

当不再使用专属主机资源时,可以将其退订或删除,从而避免继续收费。详细介 绍请参见[停止计费。](#page-27-0)

● 成本管理

使用专属主机时,成本主要分为资源成本和运维成本。您可以从成本分配、成本 会,。<br>分析和成本优化三方面来管理成本。更多详情,请参见<mark>成本管理</mark>。

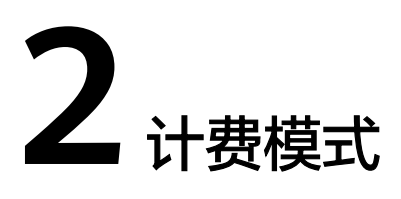

# <span id="page-6-0"></span>**2.1** 计费模式概述

购买专属主机仅提供包年/包月的计费模式。

购买专属主机后,您可以在专属主机中创建指定规格的ECS。购买专属主机后,您可以 在专属主机中创建指定规格的ECS。专属主机中创建的ECS免费,ECS关联的镜像、弹 性公网IP、云硬盘、云备份等资源采取按需计费的方式单独收费。

- 包年/包月:一种预付费模式,即先付费再使用,按照订单的购买周期进行结算。 购买周期越长,享受的折扣越大。
- 按需计费:一种后付费模式,即先使用再付费,按照镜像、弹性公网IP、云硬 盘、云备份等实际使用时长计费,秒级计费,按小时结算。

表**2-1**列出了三种计费模式的区别。

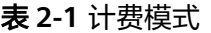

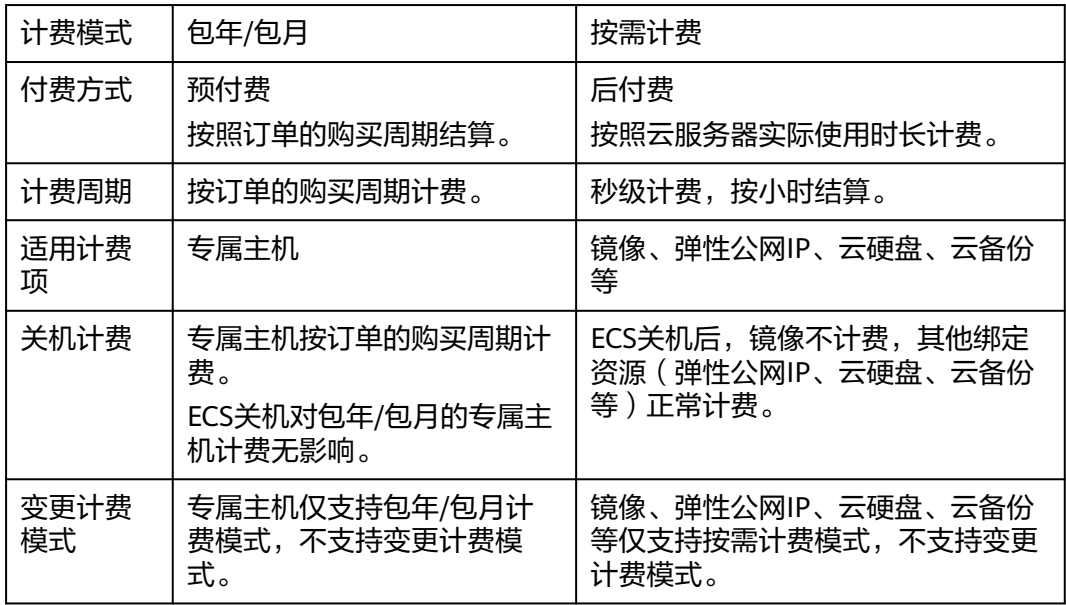

<span id="page-7-0"></span>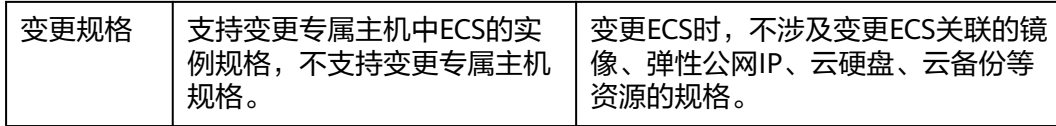

# **2.2** 包年**/**包月

包年/包月是一种先付费再使用的计费模式,本文将介绍包年/包月专属主机资源的计费 规则。

#### 计费项

包年/包月的专属主机费用按订单的购买周期计费。

# 计费周期

包年/包月专属主机资源的计费周期是根据您购买的时长来确定的(以UTC+8时间为 准)。一个计费周期的起点是您开通或续费资源的时间(精确到秒),终点则是到期 日的23:59:59。

例如,如果您在2023/03/08 15:50:04购买了一台时长为一个月的专属主机,那么其计 费周期为:2023/03/08 15:50:04 ~ 2023/04/08 23:59:59。

# 计费示例

假设您在2023/03/08 15:50:04购买了一台包年/包月专属主机,购买时长为一个月,并 在到期前手动续费1个月,则:

- 第一个计费周期为:2023/03/08 15:50:04 ~ 2023/04/08 23:59:59
- 第二个计费周期为:2023/04/08 23:59:59 ~ 2023/05/08 23:59:59

您需要为每个计费周期预先付费,各项ECS资源单独计费,计费公式如表**2-2**所示。

#### 表 **2-2** 计费公式

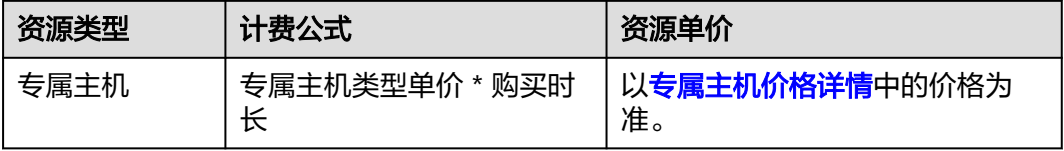

#### 变更配置后对计费的影响

当前ECS资源的规格不满足您的业务需要时,您可以在专属主机控制台变更云服务器类 型、vCPU、内存。具体操作详见[变更规格。](https://support.huaweicloud.com/usermanual-deh/deh_01_0028.html)

变更过程中不涉及费用,变更后ECS的vCPU、内存计算资源免费使用,ECS关联的镜 像、弹性公网IP、云硬盘、云备份等资源仍然根据按需计费模式计费。

#### 说明

当前不支持变更专属主机类型。

# <span id="page-8-0"></span>到期后影响

图**2-1**描述了包年/包月专属主机资源各个阶段的状态。购买后,在计费周期内资源正 常运行,此阶段为有效期;资源到期而未续费时,将陆续进入宽限期和保留期。

#### 图 **2-1** 包年/包月专属主机资源生命周期

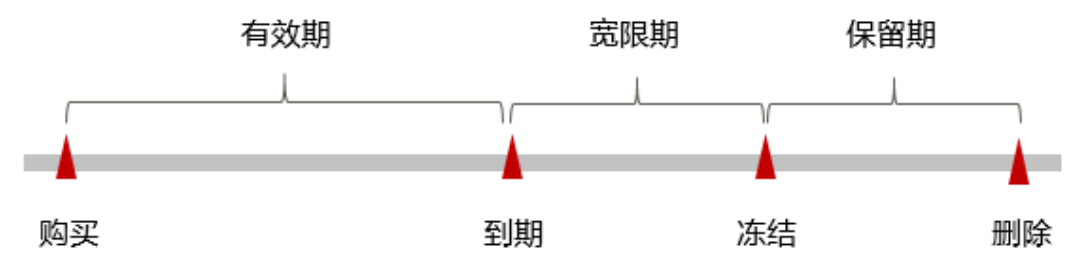

#### 到期预警

包年/包月专属主机资源在到期前第7天内,系统将向用户推送到期预警消息。预警消 息将通过邮件、短信和站内信的方式通知到华为云账号的创建者。

#### 到期后影响

当您的包年/包月专属主机资源到期未续费,首先会进入宽限期,资源状态变为"已过 期"。宽限期内您可以正常访问专属主机,但以下操作将受到限制:

- 切换操作系统
- 扩容或增加云硬盘
- 修改带宽大小
- 扩容或增加云备份

如果您在宽限期内仍未续费包年/包月专属主机资源,那么就会进入保留期,资源状态 变为"已冻结",您将无法对处于保留期的包年/包月资源执行任何操作。

保留期到期后,若包年/包月专属主机资源仍未续费,那么专属主机及其内的计算资源 (vCPU和内存)、弹性公网IP、云硬盘和云备份都将被释放,数据无法恢复。

#### 说明

- 华为云根据<mark>客户等级</mark>定义了不同客户的宽限期和保留期时长。
- 关于续费的详细介绍请参见<mark>续费概述</mark>。

# **2.3** 按需计费

按需计费是一种先使用再付费的计费模式,本文将介绍镜像、弹性公网IP、云硬盘、 云备份等资源的按需计费规则。

# 适用场景

购买专属主机后,您可以在专属主机中创建指定规格的ECS。专属主机中创建的ECS免 费,ECS关联的镜像、弹性公网IP、云硬盘、云备份等资源采取按需计费的方式单独收 费。

# <span id="page-9-0"></span>适用计费项

在专属主机中创建ECS涉及如下计费项。

#### 表 **2-3** 适用计费项

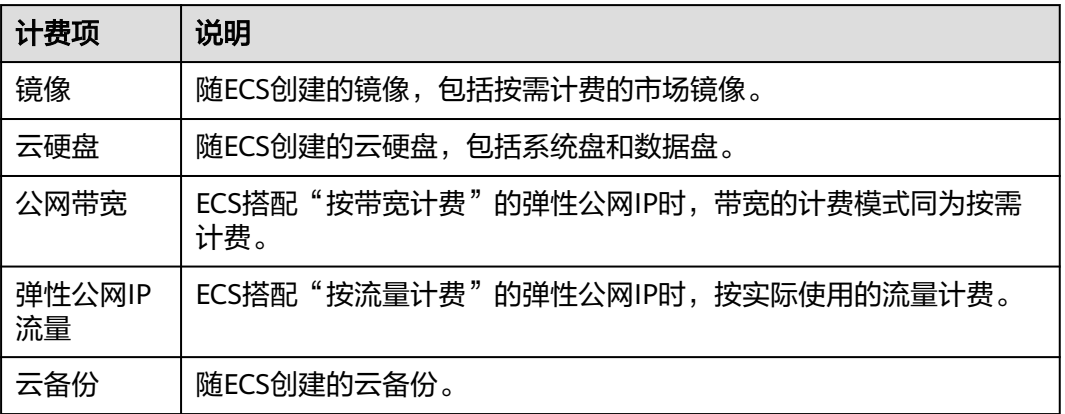

假设您计划创建一台Windows镜像的ECS,并同时购买一块数据盘,且选择"按带宽 计费"的弹性公网IP。在创建ECS页面底部,您将看到所需费用的明细。配置费用将包 括以下部分:

- 云硬盘:系统盘和额外购买的数据盘费用。
- 公网带宽:根据所选带宽大小计算的费用。
- 镜像费用:基于Windows镜像的市场价格。

# 计费周期

按需计费资源按秒计费,每一个小时整点结算一次费用(以UTC+8时间为准),结算 完毕后进入新的计费周期。计费的起点以ECS实例创建成功的时间点为准,终点以实例 删除时间为准。

#### 说明

ECS从创建到启动需要一定时长,计费的起点是创建成功的时间点,而非创建时间。您可以在云 服务器详情页"基本信息"页签查看这两个时间,创建成功的时间点对应界面上的"启动时 间"。

例如,您在8:45:30创建了一台ECS,相关资源包括镜像和云硬盘(系统盘),然后在 8:55:30将ECS删除。则镜像和云硬盘(系统盘)计费周期为8:00:00 ~ 9:00:00, 在 8:45:30 ~ 8:55:30间产生费用,该计费周期内的计费时长为600秒。

# 计费示例

假设您在2023/04/18 9:59:30创建了一台ECS(镜像:Windows Server 2019 标准 版),计费资源包括镜像、云硬盘(系统盘和数据盘)以及带宽(6Mbit/s),然后在 2023/04/18 10:45:46将其删除, 则:

- 第一个计费周期为9:00:00 ~ 10:00:00, 在9:59:30 ~ 10:00:00间产生费用,该计费 周期内的计费时长为30秒。
- 第二个计费周期为10:00:00 ~ 11:00:00, 在10:00:00 ~ 10:45:46间产生费用,该计 费周期内的计费时长为2746秒。

您需要为每个计费周期付费,各项资源单独计费,计费公式如表**[2-2](#page-7-0)**所示。产品价格详 情中标出了资源的每小时价格,您需要将每小时价格除以3600,得到每秒价格。

#### 表 **2-4** 计费公式

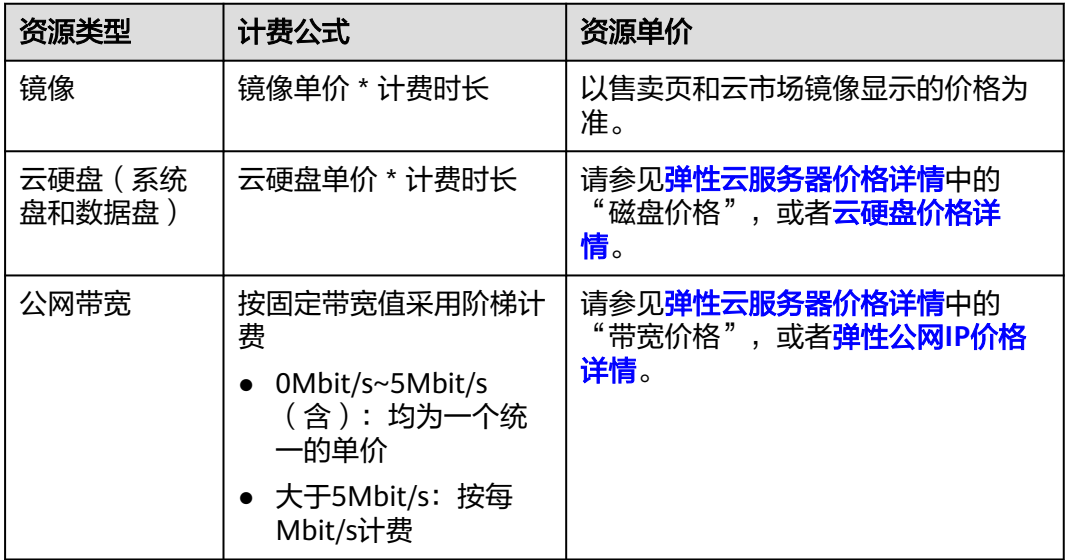

图**2-2**给出了上述示例配置的费用计算过程。

须知

图中价格仅供参考,实际计算请以**弹性云服务器价格详情**中的价格为准。

#### 图 **2-2** 按需计费资源费用计算示例

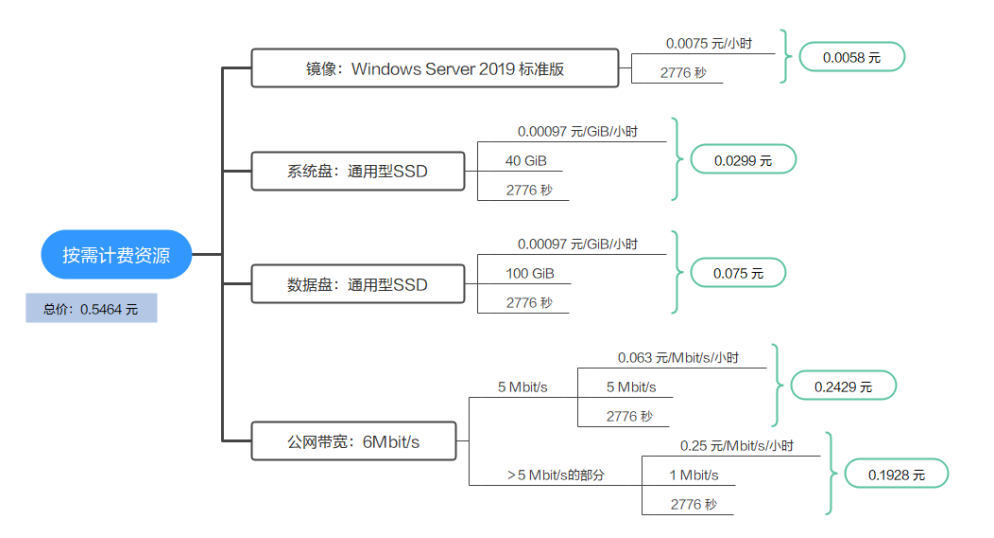

#### 变更配置后对计费的影响

如果您在创建ECS后,变更了服务器vCPU、内存规格(此部分不涉及费用)。由于ECS 关联的镜像、弹性公网IP、云硬盘、云备份等资源规格不涉及变更,因此对按需资源 计费没有影响。

#### 欠费影响

图**2-3**描述了按需计费镜像、弹性公网IP、云硬盘、云备份等资源各个阶段的状态。创 建ECS后,在计费周期内资源正常运行账此阶段为有效期;当您的账号因按需镜像、弹 性公网IP、云硬盘、云备份等资源自动扣费导致欠费后,账号将变成欠费状态,资源 将陆续进入宽限期和保留期。

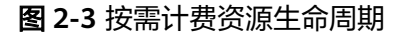

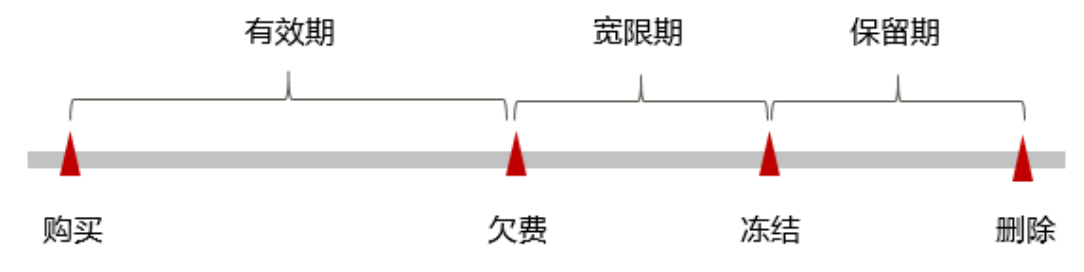

#### 欠费预警

系统会在每个计费周期后的一段时间对按需计费资源进行扣费。当您的账户被扣为负 值时,我们将通过邮件、短信和站内信的方式通知到华为云账号的创建者。

#### 欠费后影响

账号欠费,资源进入宽限期

当您的账号因按需镜像、弹性公网IP、云硬盘、云备份等资源自动扣费导致欠费 后,账号将变成欠费状态。欠费后,按需资源不会立即停止服务,资源进入宽限 期。您需支付按需资源在宽限期内产生的费用,相关费用可在"管理控制台 > 费 用中心 > 总览"的"欠费金额"查看,华为云将在您充值时自动扣取欠费金额。

- **宽限期内未支付欠款,资源进入保留期** 如果您在宽限期内仍未支付欠款,那么就会进入保留期,资源状态变为"已冻
- 结",您将无法对处于保留期的按需计费资源执行任何操作。 ● 保留期内未支付欠款,资源释放且无法恢复

保留期到期后,若您仍未支付账户欠款,那么镜像、弹性公网IP、云硬盘、云备 份等都将被释放,数据无法恢复。

#### 说明

- 华为云根据<mark>客户等级</mark>定义了不同客户的宽限期和保留期时长。
- 关于充值的详细操作请参见<mark>账户充值</mark>。

## 关机计费策略

一般情况下,对于按需计费的镜像、弹性公网IP、云硬盘、云备份等,关机后不同资 源的计费策略与实例类型有关,详细内容如表**[2-5](#page-12-0)**所示。

#### <span id="page-12-0"></span>表 **2-5** 按需计费资源关机计费策略

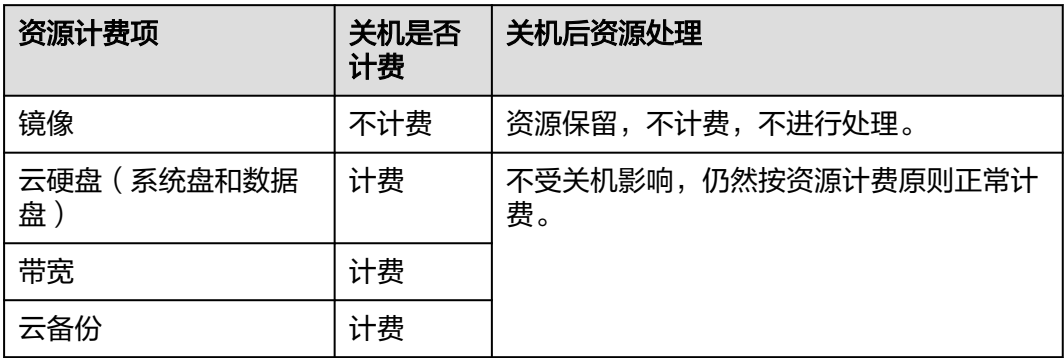

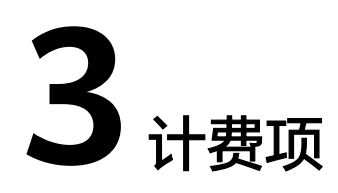

# <span id="page-13-0"></span>计费说明

专属主机的计费项由专属主机、专属主机中ECS关联的镜像、弹性公网IP、云硬盘、云 备份等费用组成。具体内容如表**3-1**所示。

#### 说明

标 \* 的计费项为必选计费项。

#### 表 **3-1** 专属主机计费项

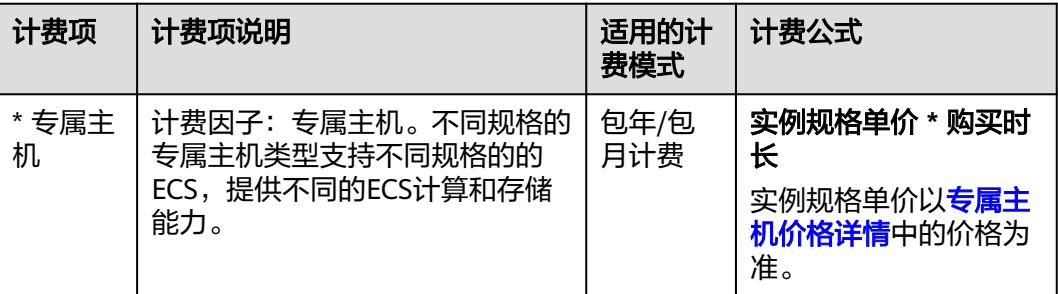

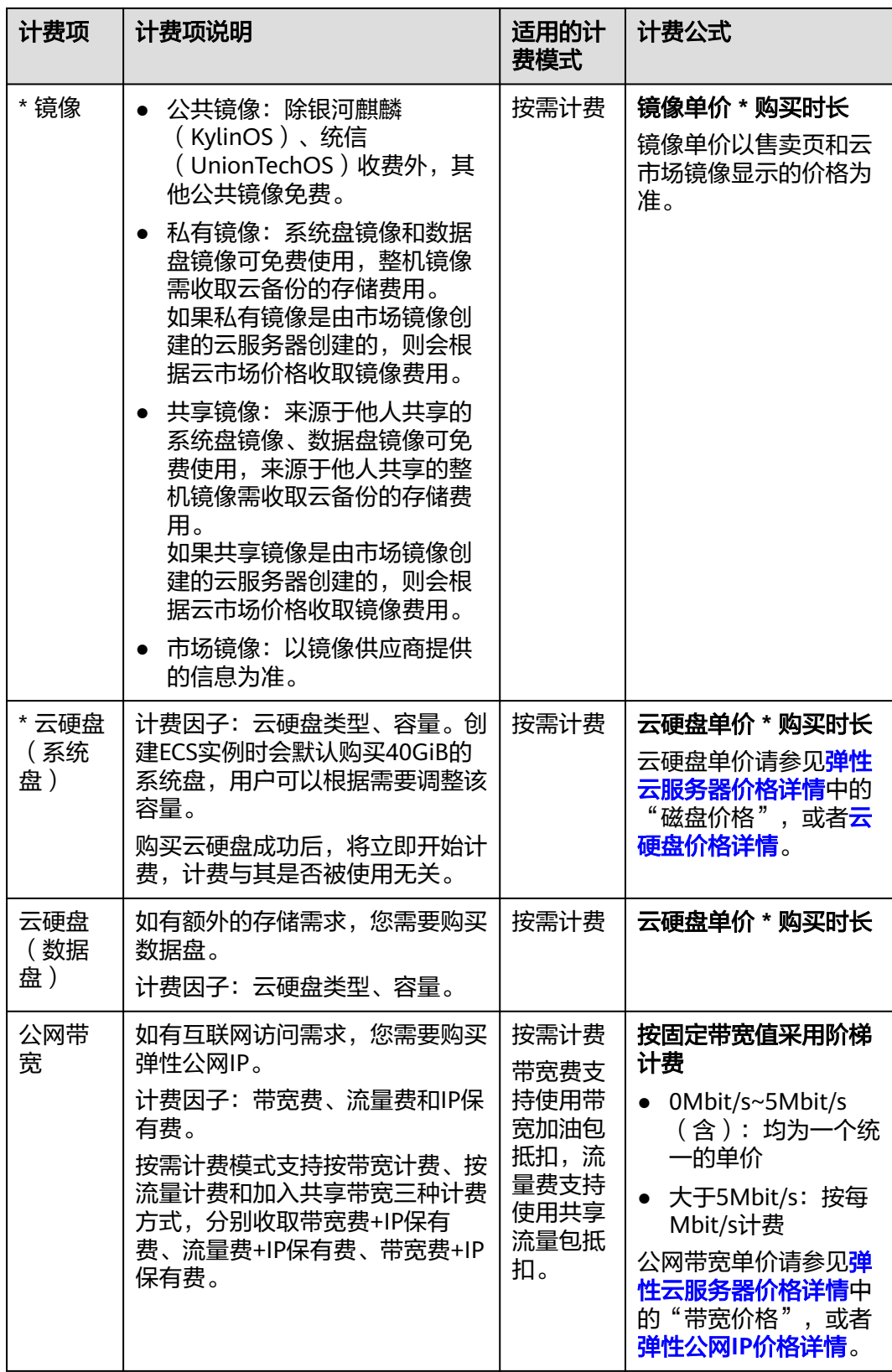

在创建弹性云服务器过程中,可能还会涉及一些高级配置的费用,如主机安全、云备 份。具体如表**[3-2](#page-15-0)**所示。

#### <span id="page-15-0"></span>表 **3-2** 高级配置计费项

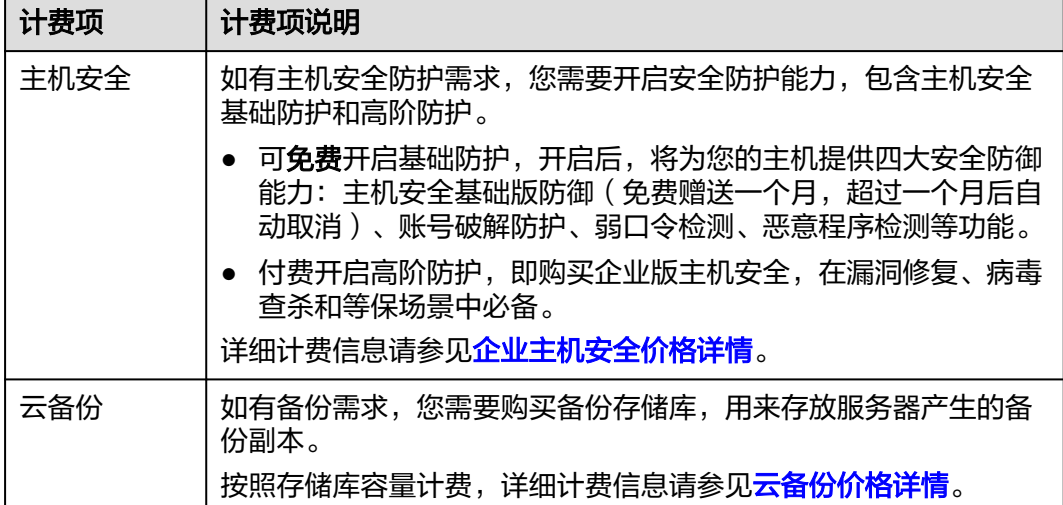

# 计费示例

假设您在2023/03/08 15:50:04购买了一台包年/包月专属主机,购买时长为一个月,并 在到期前手动续费1个月,则:

- 第一个计费周期为: 2023/03/08 15:50:04 ~ 2023/04/08 23:59:59
- 第二个计费周期为: 2023/04/08 23:59:59 ~ 2023/05/08 23:59:59

您需要为每个计费周期预先付费,各项ECS资源单独计费,计费公式如表**3-3**所示。

表 **3-3** 计费公式

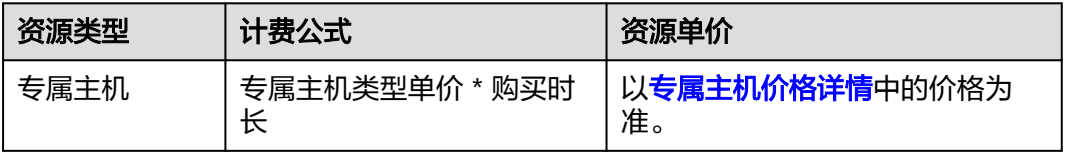

按需计费资源各计费项的计费示例请参见[计费示例。](#page-9-0)

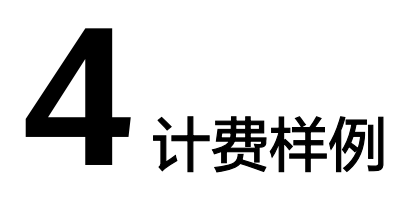

# <span id="page-16-0"></span>计费场景

某用户于2023/03/18 10:30:00购买了一台包年包月的s7类型专属主机,购买时长为1 个月。于2023/03/18 15:30:00创建了一台按需计费的ECS,规格配置如下:

- 规格: s7.large.2 (2vCPUs, 4GiB)
- 镜像:Windows Server 2019 标准版
- 系统盘:通用型SSD,40GiB
- 数据盘:通用型SSD,100GiB
- 公网带宽:6Mbit/s

用了一段时间后,用户发现ECS当前规格无法满足业务需要,于2023/04/20 9:00:00扩 容规格为s7.xlarge.2 (4vCPUs, 8GiB)。因为该专属主机打算长期使用下去, 又续费 1个月。那么在3~5月份,该专属主机总共产生多少费用呢?

# 计费构成分析

可按照资源类型分为两部分:包周期资源专属主机和ECS关联的按需资源。

#### 专属主机

在2023/03/18 10:30:00 ~ 2023/05/18 23:59:59期间为包年/包月计费,计费时长为2 个月,费用计算如下。

专属主机类型单价 \* 购买时长=26,875.47元/月\*2月=53,750.94元

#### 按需资源

ECS关联的按需资源在2023/03/18 15:30:00~ 2023/05/18 23:59:59期间为按需计费, 计费时长为1472.5小时,费用计算如下:

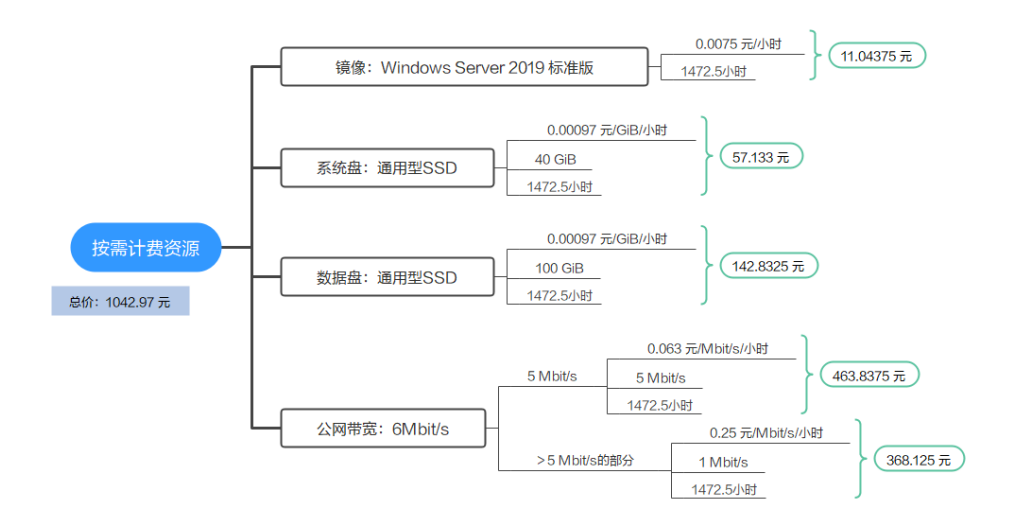

由此可见,在3~5月份,该专属主机总共产生的费用为:53,750.94 + 1042.97 = 54793.91 元。

# **5** 续费

# <span id="page-18-0"></span>**5.1** 续费概述

# 续费简介

包年/包月专属主机到期后,会影响专属主机正常运行。如果您想继续使用,需要在指 定的时间内为专属主机续费,否则专属主机中的云服务器会自动释放,数据丢失且不 可恢复。

续费操作仅适用于包年/包月专属主机,专属主机内的ECS关联的镜像、弹性公网IP、 云硬盘、云备份等按需计费资源不需要续费,只需要保证账户余额充足即可。若账户 余额不足可进行充值,详细内容,请参见<mark>账户充值</mark>。

专属主机在到期前续费成功,所有资源得以保留,且专属主机的运行不受影响。专属 主机到期后的状态说明,请参见[到期后影响](#page-8-0)。

# 续费相关的功能

包年/包月专属主机续费相关的功能如表**5-1**所示。

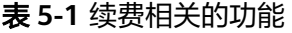

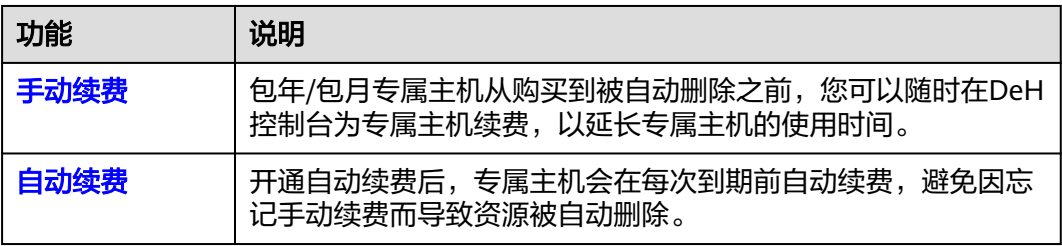

在一台包年/包月专属主机生命周期的不同阶段,您可以根据需要选择一种方式进行续 费,具体如图**[5-1](#page-19-0)**所示。

#### <span id="page-19-0"></span>图 **5-1** 专属主机生命周期

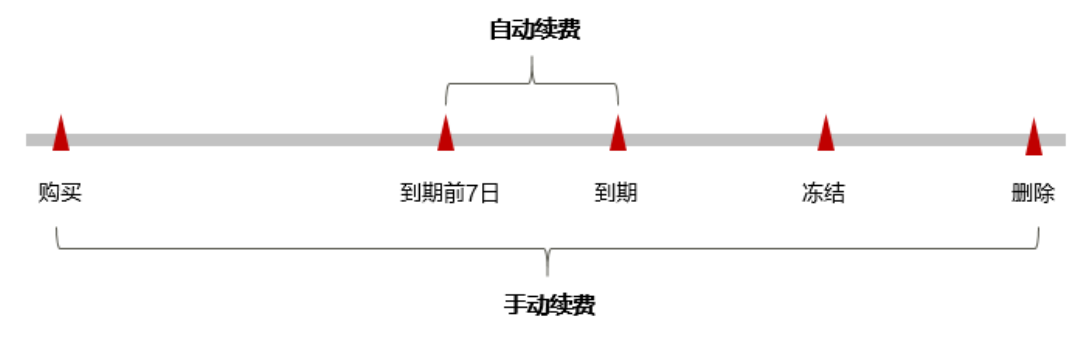

- 专属主机从购买到到期前,处于正常运行阶段,资源状态为"运行中"。
- 到期后,资源状态变为"已过期"。
- 到期未续费时,专属主机首先会进入宽限期,宽限期到期后仍未续费,资源状态 变为"已冻结"。
- 超过宽限期仍未续费将进入保留期,如果保留期内仍未续费,资源将被自动删 除。

#### 说明

华为云根据<mark>客户等级</mark>定义了不同客户的宽限期和保留期时长。

在专属主机到期前均可开通自动续费,到期前7日凌晨3:00首次尝试自动续费,如果扣 款失败,每天凌晨3:00尝试一次,直至专属主机到期或者续费成功。到期前7日自动续 费扣款是系统默认配置,您也可以根据需要修改此扣款日。

# **5.2** 手动续费

包年/包月专属主机从购买到被自动删除之前,您可以随时在DeH控制台为专属主机续 费,以延长专属主机的使用时间。

#### 在云服务控制台续费

- 步骤**1** 登录管理控制台。
- 步骤**2** 单击左侧导航栏的 图标,选择"计算 > 专属主机 DeH"。
- 步骤**3** 在专属主机列表页,选中待续费的包年/包月专属主机。
- 步骤**4** 单击"操作"列下的"更多 > 续费"。
- 步骤5 进入"续费"页面,确认无误后单击"是"。
- 步骤**6** 选择专属主机的续费时长,判断是否勾选"统一到期日",将专属主机到期时间统一 到各个月的某一天(详细介绍请参见统一包年**/**[包月资源的到期日](#page-20-0))。确认配置费用后 单击"去支付"。
- 步骤7 进入支付页面, 选择支付方式, 确认付款, 支付订单后即可完成续费。

#### **----**结束

# <span id="page-20-0"></span>在费用中心续费

- 步骤**1** 登录管理控制台。
- **步骤2** 单击"控制台"页面上方"费用与成本",在下拉菜单中选择"续费管理"。

进入"续费管理"页面。

步骤**3** 自定义查询条件。

可在"手动续费项"、"自动续费项"、"到期转按需项"、"到期不续费项"页签 查询全部待续费资源,对资源进行手动续费的操作。

图 **5-2** 续费管理

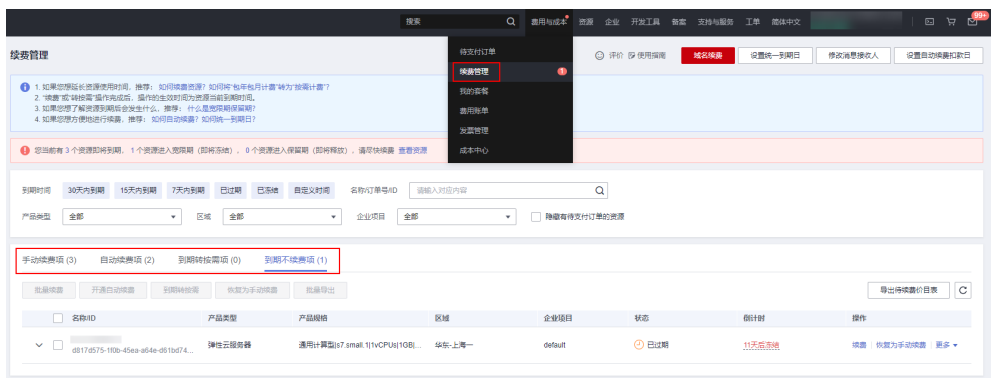

所有需手动续费的资源都可归置到"手动续费项"页签,具体操作请参见**[如何恢复为](https://support.huaweicloud.com/usermanual-billing/renewals_topic_10000005.html)** [手动续费。](https://support.huaweicloud.com/usermanual-billing/renewals_topic_10000005.html)

- 步骤**4** 手动续费资源。
	- 单个续费: 在资源页面找到需要续费的资源, 单击操作列的"续费"。
	- 批量续费:在资源页面勾选需要续费的资源,单击列表左上角的"批量续费"。
- 步骤**5** 选择专属主机的续费时长,判断是否勾选"统一到期日",将专属主机到期时间统一 到各个月的某一天(详细介绍请参见统一包年**/**包月资源的到期日)。确认配置费用后 单击"去支付"。
- 步骤**6** 进入支付页面,选择支付方式,确认付款,支付订单后即可完成续费。

#### **----**结束

## 统一包年**/**包月资源的到期日

如果您持有多台到期日不同的专属主机,可以将到期日统一设置到一个日期,便于日 常管理和续费。

图**[5-3](#page-21-0)**展示了用户将两个不同时间到期的资源,同时续费一个月,并设置"统一到期 日"后的效果对比。

<span id="page-21-0"></span>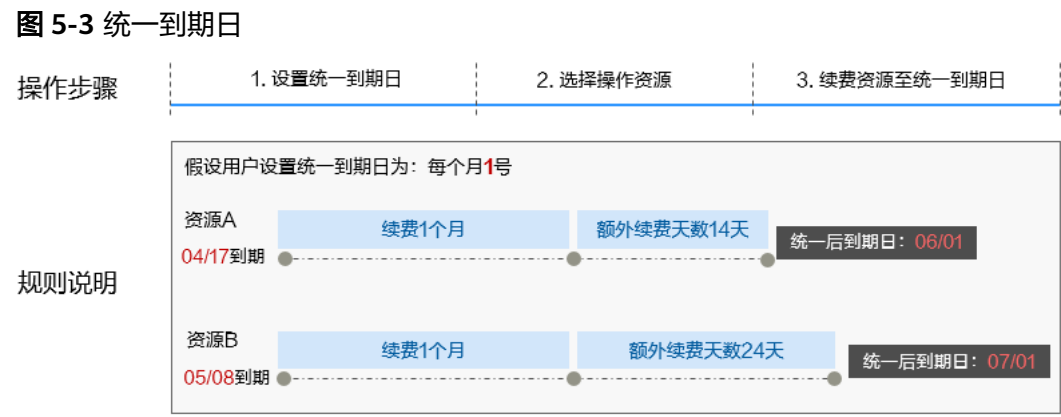

更多关于统一到期日的规则请参见**如何设置统一到期日**。

# **5.3** 自动续费

自动续费可以减少手动续费的管理成本,避免因忘记手动续费而导致云服务器被自动 删除。自动续费的规则如下所述:

- 以专属主机的到期日计算第一次自动续费日期和计费周期。
- 专属主机自动续费周期根据开通自动续费的不同途径,遵循不同的规则。
- 在专属主机到期前均可开通自动续费,到期前7日凌晨3:00首次尝试自动续费,如 果扣款失败,每天凌晨3:00尝试一次,直至专属主机到期或者续费成功。
- 开通自动续费后,还可以手动续费该专属主机。手动续费后,自动续费仍然有 效,在新的到期时间前的第7天开始扣款。
- 自动续费的到期前7日自动扣款属于系统默认配置,您也可以根据需要修改此扣款 日,如到期前6日、到期前5日等等。

更多关于自动续费的规则介绍请参见[自动续费规则说明。](https://support.huaweicloud.com/usermanual-billing/renewals_topic_20000002.html)

# 前提条件

请确认包年/包月专属主机还未到期。

# 在购买专属主机页面开通自动续费

您可以在购买专属主机页面开通自动续费,如图**5-4**所示。更多购买专属主机的信息, 请参见**购买专属主机**。

#### 图 **5-4** 自动续费配置

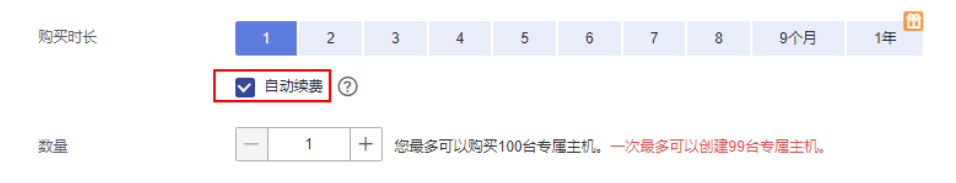

#### 在续费管理页面开通自动续费

- 步骤**1** 登录管理控制台。
- **步骤2** 单击"控制台"页面上方"费用与成本",在下拉菜单中选择"续费管理"。 进入"续费管理"页面。
- 步骤**3** 自定义查询条件。
	- 可在"自动续费项"页签查询已经开通自动续费的资源。
	- 可对"手动续费项"、"到期转按需项"、"到期不续费项"页签的资源开通自 动续费。

图 **5-5** 续费管理

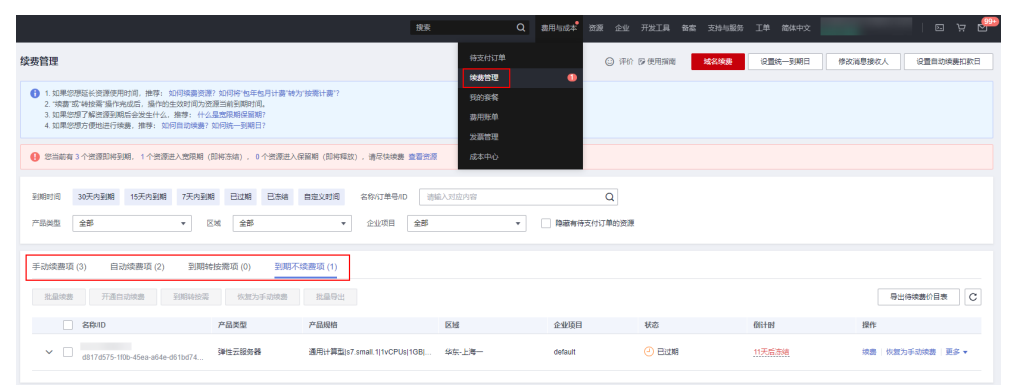

步骤**4** 为包年/包月资源开通自动续费。

- 单个资源开通自动续需要开通自动续费的专属主机,单击操作列"开通 自动续费"。
- 批量资源开通自动续零开通自动续费的专属主机,单击列表左上角的 "开通自动续费"。
- 步骤**5** 选择续费时长,并根据需要设置自动续费次数,单击"开通"。

#### **----**结束

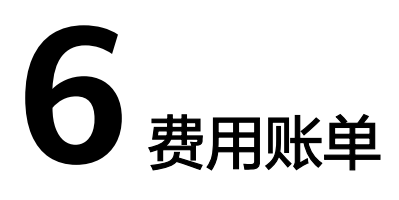

<span id="page-23-0"></span>您可以在"费用中心 > 账单管理"查看资源的费用账单,以了解该资源在某个时间段 的使用量和计费信息。

# 账单上报周期

- 包年/包月:包年/包月计费模式的专属主机资源完成支付后,会实时上报一条账单 到计费系统进行结算。
- 按需计费:按需计费模式的资源按照固定周期上报使用量到计费系统进行结算。 按需计费模式产品根据使用量类型的不同,分为按小时、按天、按月三种周期进 行结算,具体扣费规则可以参考<mark>按需产品周期结算说明</mark>。专属主机中ECS关联的镜 像、弹性公网IP、云硬盘、云备份等按需计费模式资源按小时进行结算。

按需计费资源的扣费时间可能会滞后于结算周期,例如:按小时结算的资源在8:30删 除资源,但是8:00~9:00期间产生的费用,通常会在10:00左右才进行扣费。在"费用 中心 > 账单管理 > 流水和明细账单 > 流水账单"中,"消费时间"即产品的实际使用 时间。

# 查看指定资源的账单

- 步骤**1** 登录管理控制台,选择"计算 > 专属主机 DeH"。 进入专属主机列表页面。
- 步骤**2** 在如下图所示位置单击鼠标左键,复制资源ID。

#### 图 **6-1** 获取资源 ID

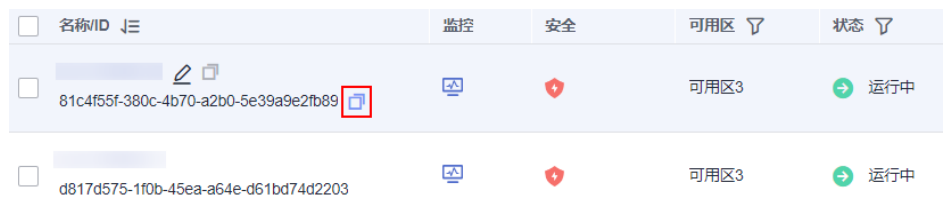

步骤**3** 在控制台顶部菜单栏中选择"费用 > 费用账单"。

进入费用账单页面。

步骤**4** 选择"流水和明细账单 > 明细账单",在筛选条件中选择"资源ID",并输入步骤**2**复 制的资源ID,单击 Q<br>图标即可搜索该资源的账单。

#### 图 **6-2** 查询资源账单

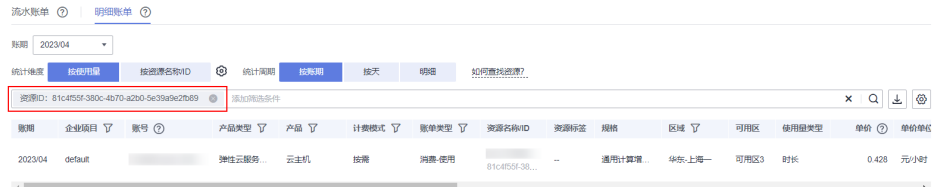

这里设置的统计维度为"按使用量",统计周期为"按账期",您也可以设置其他统 计维度和周期,详细介绍请参见**[流水与明细账单](https://support.huaweicloud.com/usermanual-billing/bills-topic_new_1000102.html)**。

#### **----**结束

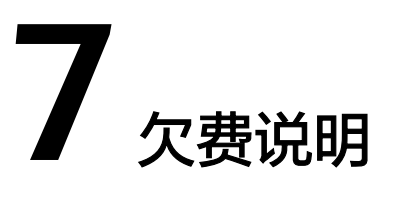

<span id="page-25-0"></span>用户在使用专属主机时,账户的可用额度小于待结算的账单,即被判定为账户欠费。 欠费后,可能会影响专属主机中ECS所关联资源的正常运行,请及时充值。

# 欠费原因

- 账户的可用额度小于待新购、待续费的专属主机账单而导致账户的余额不足。
- 账户的可用额度小于待结算的ECS所关联的关联资源(如云硬盘、EIP)账单而导 致账户的余额不足。
- 删除ECS后,因存在未删除的关联资源(如云硬盘、EIP)持续扣费而导致账户的 余额不足。

# 欠费影响

● 包年/包月

对于包年/包月专属主机资源,用户已经预先支付了资源费用,因此在账户出现欠 费的情况下,已有的包年/包月专属主机资源仍可正常使用。然而,对于涉及费用 的操作,如新购专属主机、续费订单等,用户将无法正常进行。

按需计费

当您的账号因专属主机中ECS关联的镜像、弹性公网IP、云硬盘、云备份等按需资 源自动扣费导致欠费后,账号将变成欠费状态。欠费后,按需资源不会立即停止 服务,资源进入宽限期。您需支付按需资源在宽限期内产生的费用,相关费用可 在管理控制台 > 费用中心 > 总览"欠费金额"查看,华为云将在您充值时自动 扣取欠费金额。

如果您在宽限期内仍未支付欠款,那么就会进入保留期,资源状态变为"已冻 结",您将无法对处于保留期的按需计费资源执行任何操作。

保留期到期后,若您仍未支付账户欠款,那么按需资源都将被释放,数据无法恢 复。

# 图 **7-1** 按需计费资源生命周期 有效期

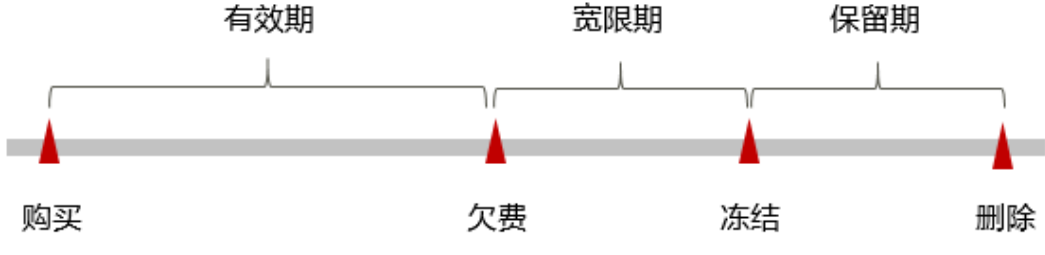

#### 说明

华为云根据<mark>客户等级</mark>定义了不同客户的宽限期和保留期时长。

# 避免和处理欠费

欠费后需要及时充值,详细操作请参见<mark>账户充值</mark>。

若专属主机中的ECS不再使用,您可以将它们以及绑定的相关资源删除,以免继续扣 费。

您可以在"费用中心 > 总览"页面设置"可用额度预警"功能,当可用额度、通用代 金券和现金券的总额度低于预警阈值时,系统自动发送短信和邮件提醒。

当产生欠费后,请您及时充值使可用额度大于0。

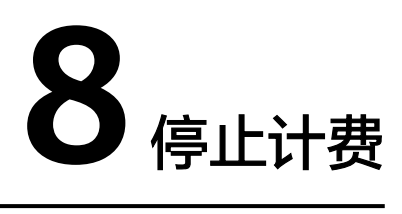

# <span id="page-27-0"></span>包年**/**包月资源

对于包年/包月计费模式的专属主机资源,用户在购买时会一次性付费,服务将在到期 后自动停止使用。

- 如果在计费周期内不再使用包年/包月资源,您可以执行退订操作,系统将根据资 源是否属于五天无理由退订、是否使用代金券和折扣券等条件返还一定金额到您 的账户。详细的退订规则请参见<mark>[云服务退订规则概览](https://support.huaweicloud.com/usermanual-billing/unsubscription_topic_2000010.html)</mark>。
- 如果您已开启"自动续费"功能,为避免继续产生费用,请在自动续费扣款日 (默认为到期前7日)之前关闭自动续费。

#### 按需计费资源

对于专属主机中ECS关联的镜像、弹性公网IP、云硬盘、云备份等按需计费模式的资 源,若不再使用这些资源且需停止计费,请删除相应资源。需要注意的是,ECS关机只 是不收取基础资源(收费镜像)费用,其上绑定的云硬盘、带宽等仍然正常计费。因 此删除ECS以及绑定的弹性公网IP、云硬盘、云备份才能避免继续产生费用。

#### 通过账单查找云服务资源并停止计费

为了确保所有计费资源都能够被找到并删除,您可以在费用账单中获取计费资源的 ID,通过这些ID信息找到具体的资源,然后将其一一删除。具体操作如下:

步骤**1** 登录管理控制台,在顶部菜单栏中选择"费用 > 费用账单"。

进入费用账单页面。

步骤**2** 选择"流水和明细账单 > 明细账单",在如下图所示位置单击鼠标左键,复制资源 ID。

图 **8-1** 复制资源 ID

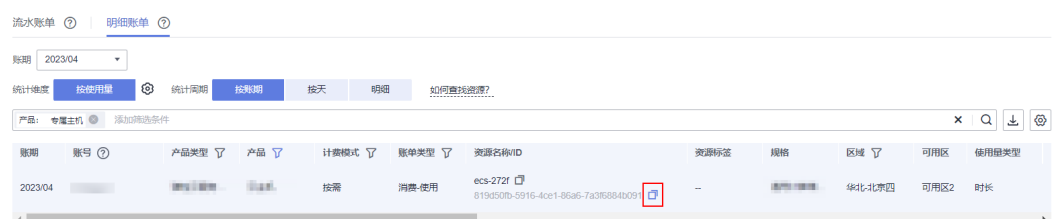

步骤**3** 登录管理控制台,选择"计算 > 专属主机 DeH"。

进入专属主机列表页面。

- 步骤**4** 选择资源所在的区域,在ID搜索框中输入[步骤](#page-27-0)**2**中复制的资源ID,单击 图标即可查 找到该资源。
- 步骤**5** 单击操作列的"更多 > 删除",删除专属主机,确保列表中已无该资源。

**----**结束

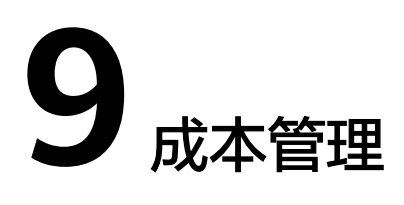

<span id="page-29-0"></span>随着上云企业越来越多,企业对用云成本问题也越发重视。使用专属主机时,如何进 行成本管理,减轻业务负担呢?本文将从成本构成、成本分配、成本分析和成本优化 四个维度介绍成本管理,帮助您通过成本管理节约成本,在保障业务快速发展的同时 获得最大成本收益。

# 成本构成

使用专属主机时,成本主要包括两个方面:

- 资源成本:各类资源和资源包的成本,这取决于专属主机的计费项,详细介绍请 参见**[计费项](#page-13-0)**。
- 运维成本: 使用专属主机过程中产生的人力成本。

# 成本分配

成本管理的基础是树立成本责任制,让各部门、各业务团队、各责任人参与进来,为 各自消耗专属主机中ECS产生的成本负责。企业可以通过成本分配的方式,将云上成本 分组,归集到特定的团队或项目业务中,让各责任组织及时了解各自的成本情况。

华为云**成本中心**支持通过多种不同的方式对成本进行归集和重新分配,您可以根据需 要选择合适的分配工具。

#### 通过关联账号进行成本分配

企业主客户可以使用关联账号对子客户的成本进行归集,从而对子账号进行财务 管理。详细介绍请参见<mark>通过关联账号维度查看成本分配</mark>。

#### 通过企业项目进行成本分配

在进行成本分配之前,建议开通企业项目并做好企业项目的规划,可以根据企业 的组织架构或者业务项目来划分。在购买云资源时选择指定企业项目,新购云资 源将按此企业项目进行成本分配。详细介绍请参见<mark>[通过企业项目维度查看成本分](https://support.huaweicloud.com/qs-cost/billing_qs_0000006_03.html)</mark> [配](https://support.huaweicloud.com/qs-cost/billing_qs_0000006_03.html)。

图 **9-1** 为云服务器选择企业项目

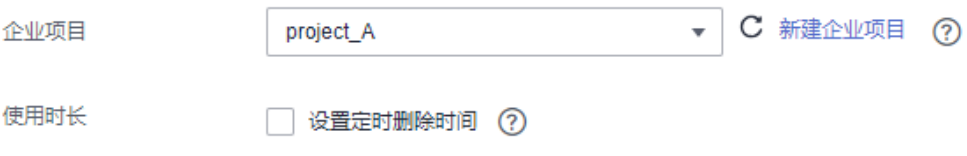

#### <span id="page-30-0"></span>通过成本标签进行成本分配

标签是华为云为了标识云资源,按各种维度(例如用途、所有者或环境)对云资 源进行分类的标记。推荐企业使用预定义标签进行成本归集,具体流程如下:

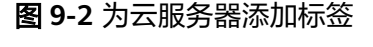

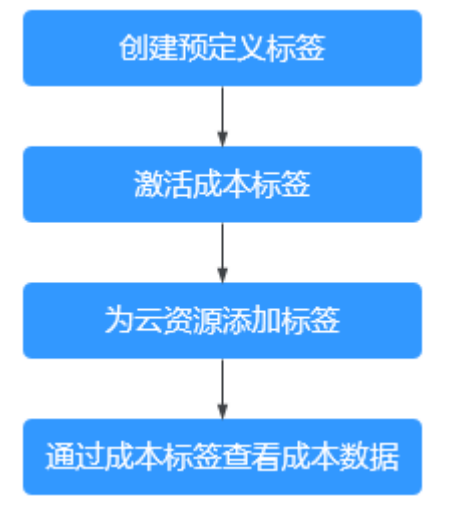

详细介绍请参见**通过成本标签维度查看成本分配**。

#### ● 使用成本单元进行成本分配

企业可以使用<mark>成本中心</mark>的"成本单元"来拆分公共成本。公共成本是指多个部门 共享的计算、网络、存储或资源包产生的云成本,或无法直接通过企业项目、成 本标签分配的云成本。这些成本不能直接归属于单一所有者,因此不能直接归属 到某一类别。使用拆分规则,可以在各团队或业务部门之间公平地分配这些成 本。详细介绍请参见**使用成本单元查看成本分配**。

# 成本分析

企业只有了解组织中哪些方面产生了成本,才能正确地控制和优化成本。[成本中心支](https://account.huaweicloud.com/costmanagement/?locale=zh-cn#/cost/overview) 持使用"成本分析"的汇总和过滤机制可视化企业的原始成本和摊销成本,从而通过 各种角度、范围分析成本和用量的趋势及驱动因素。

企业还可以通过<mark>成本中心</mark>的"成本监控",及时发现计划外费用,做到成本的可监 控、可分析和可追溯。

详细介绍请参[见通过成本分析探索成本和使用量](https://support.huaweicloud.com/qs-cost/billing_qs_0000002_01.html)、[通过成本监控识别异常成本。](https://support.huaweicloud.com/qs-cost/billing_qs_0000008_01.html)

# 成本优化

#### ● 成本控制

企业可以在成本中心的"预算管理"页面创建精细粒度的预算来管理成本和使用 量,在实际或预测超过预算阈值时,自动发送通知给指定消息接收人。企业还可 以创建预算报告,定期将指定预算进展通知给指定消息接收人。

例如企业需要创建一个弹性云服务器的按需成本预算,每月预算金额为2000元, 当预测金额高于预算金额的80%时发送预算告警。那么,创建的预算如下:

## 图 **9-3** 预算基本信息

![](_page_31_Picture_59.jpeg)

# 图 **9-4** 设置成本范围

![](_page_31_Picture_60.jpeg)

+ 选择接收人

详细介绍请参见**使用预测和预算来跟踪成本和使用量**。

#### ● 资源优化

[成本中心可](https://account.huaweicloud.com/costmanagement/?locale=zh-cn#/cost/overview)以通过监控专属主机的历史消费情况和CPU使用率,为客户提供专属 主机资源的空闲识别和优化建议,寻找节约成本的机会。您还可以根据**成本分析** 阶段的分析结果识别成本偏高的资源,通过云监控服务监控资源的使用情况,确 定成本偏高的原因,然后采取针对性的优化措施。

- 监控资源利用率,评估当前配置是否过高。例如:CPU、内存、云硬盘、带 宽等资源的利用率。
- 监控闲置的资源,避免浪费。例如:未挂载的云硬盘、未绑定的EIP等。
- 实现自动化运维

华为云也提供了丰富的运维类产品,帮助您提升运维效率,降低运维的人力成 本。例如:

- **[弹性伸缩](https://support.huaweicloud.com/as/index.html)**: 持续维护跨计费模式、跨可用区、跨实例规格的实例集群。适合 业务负载存在峰谷波动的场景。
- [智能购买组:](https://support.huaweicloud.com/usermanual-ecs/ecs_03_1301.html)一键部署跨计费模式、跨可用区和跨实例规格的实例集群。适 合需要快速交付稳定算力,同时使用竞价实例降低成本的场景。
- [资源编排](https://support.huaweicloud.com/aos/index.html): 一键部署并维护包含多种云资源和依赖关系的资源栈。适合交付 整体系统、克隆环境等场景。
- **[自动化运维:](https://support.huaweicloud.com/usermanual-aom2/cms_01_0002.html) 以服务化的方式定义一组运维操作, 高效执行运维任务。适合** 定时运维、批量运维、跨地域运维等场景。

# **10** 常见问题

# <span id="page-33-0"></span>**10.1** 专属主机上部署的云服务器是否收费?

专属主机上的云服务器不再单独收取所用资源的费用。但是如果您的云服务器挂载了 云硬盘,或绑定了弹性公网IP,那么您仍需要为存储和弹性公网IP付费。

# **10.2** 可以通过按需付费的方式购买专属主机吗?

不可以。专属主机目前仅支持通过包年/包月的方式购买。

# **10.3** 专属主机到期了怎么办?帐户欠费怎么办?

包年/包月专属主机到期后,如果您想继续使用,可以续费。如果到期未续费,专属主 机会被自动停机,同时专属主机上的云服务器也会自动停止。

账户欠费后,您必须<mark>充值</mark>才能继续使用。